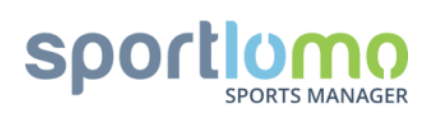

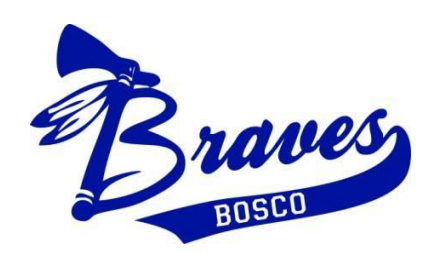

# ST JOHN BOSCO BASEBALL CLUB 2020/21 ONLINE REGISTRATION PROCESS

 **Abstract:** This document provides an overview on how to register players using Baseball Australia's new online registration system called Sportlomo .

Version 0.1.

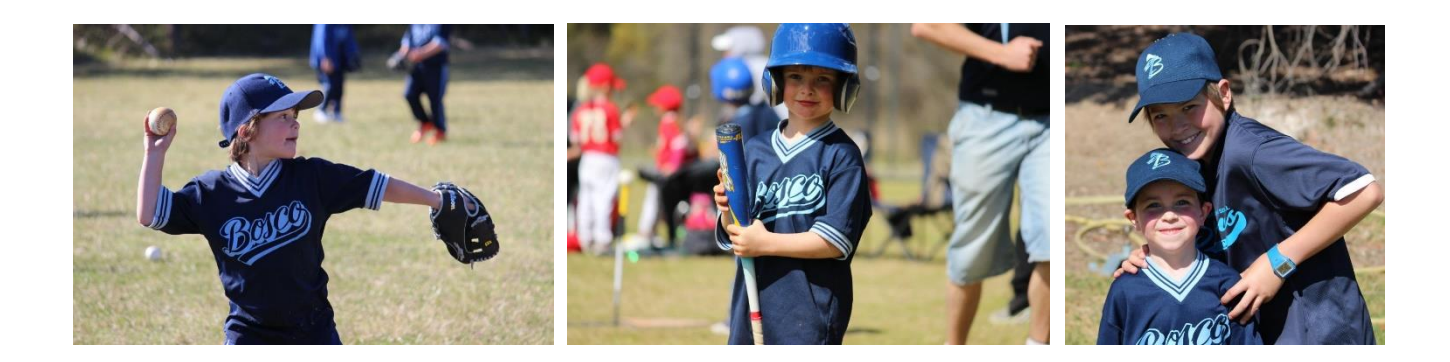

#### INTRODUCTION

Again in 2020, Baseball Australia (BA) and Baseball NSW (BNSW) require all player registration to be completed **and paid** for on-line (and via app) using its on-line registration system. Please note if payment is not made at the time of registration, the player will not be registered.

There are two links to the registration website in 2020 for players wishes to register with St John Bosco Baseball Club. One is for the CSJBA Junior Baseball competition and the other is for the CSMLBA Senior Baseball competition.

Both Links are provided below:

[CSJBA - https://reg.sportlomo.com/club/baseballaustralia/baseballnsw/bnswcsjba/stjohnboscobaseball](https://reg.sportlomo.com/club/baseballaustralia/baseballnsw/bnswcsjba/stjohnboscobaseball)

CSMLBA - <https://reg.sportlomo.com/club/baseballaustralia/baseballnsw/bnswcsmlba/stjohnboscobaseball>

After selecting the Junior or Senior competition link follow the steps to registration.

STEP 1 | Login if previously registered OR Sign-Up to Create an Account

STEP 2 | If Creating a new Account / Player Registration – complete specific details relating to each Player you intend to register under your User Profile.

STEP 3 | Make Payment – via Credit Card, email receipt and registration confirmation.

## OBJECTIVES OF THIS USER GUIDE

The User Guide does not walk the Registrant through every step of the on-line process as for the most part the questions and process are simple to understand and follow. Instead, the User Guide calls out specific area's that may prove confusing or where a Registrant has an option/choice to make.

## AGE GROUPS

The League in which a Junior Player (under 18) is automatically determined during the registration process based on the Player's Date of Birth (DOB). Should a Junior Player/parent want their child to play in a different (older) League, the request can be made to the club directly after registration. Under 15's and Older can register in the CSMLBA Senior Competition if preferred.

#### PAYMENT

[As with last year the](mailto:boscobaseball.registrar@gmail.com) registration portal requires payment at the time of registration. Payment can be made securely with a Credit Card. An email receipt/payment confirmation is sent to you within minutes of payment being made.

Should your circumstances not allow payment at the time of registration, please contact the Bosco registrar at boscobaseball.registrar@gmail.com. Alternative arrangement may be accommodated by the Club is certain cases.

## FAMILY DISCOUNTS

Please note family discounts will be administered in the form of a rebate paid by the club after registration and payment is made on the website. A discount of \$20.00 for each subsequent registered family member will be reimbursed.

#### GENERAL INQUIRIES/ASSISTANCE

Please contact: Darren Hart, President at [darren@tcfinternational.com.au](mailto:darren@tcfinternational.com.au) or SMS/Call 0403 525 484 Doug Robertson, Registrar Bosco at [boscobaseball.registrar@gmail.com](mailto:boscobaseball.registrar@gmail.com) or SMS/Call 0411 369 776

# STEP 1 | Create User Profile

If you are a first time registrant, you will need to create a new User Profile by following the steps below. If you are registering a a returning Junior Player simply Log in.

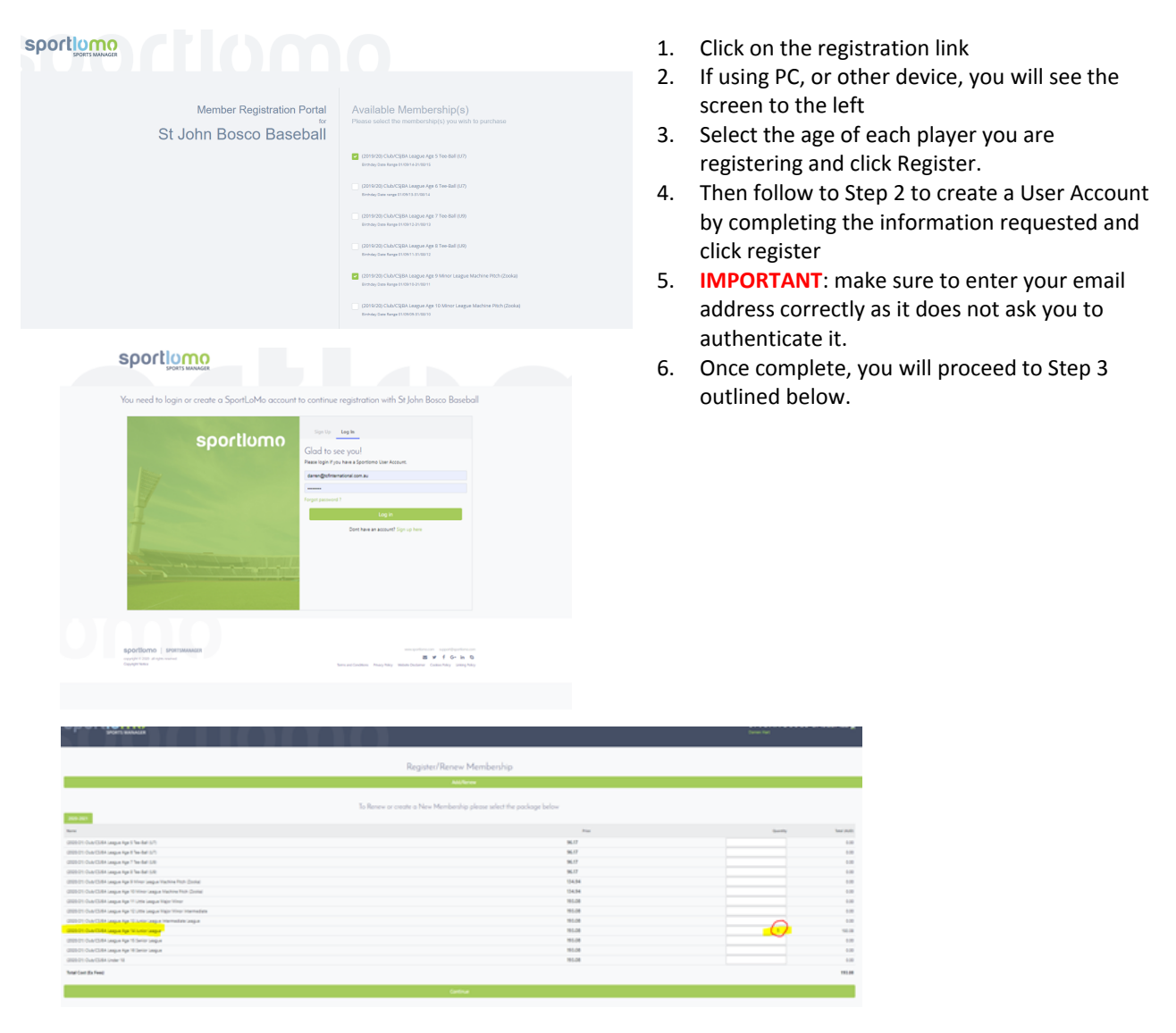

- 7. The first step is to confirm the number of players you are registering in each League Age.
- 8. Select the number of players for each and every League Age at this stage
- 9. Then continue to the next page and select the membership member you are paying for

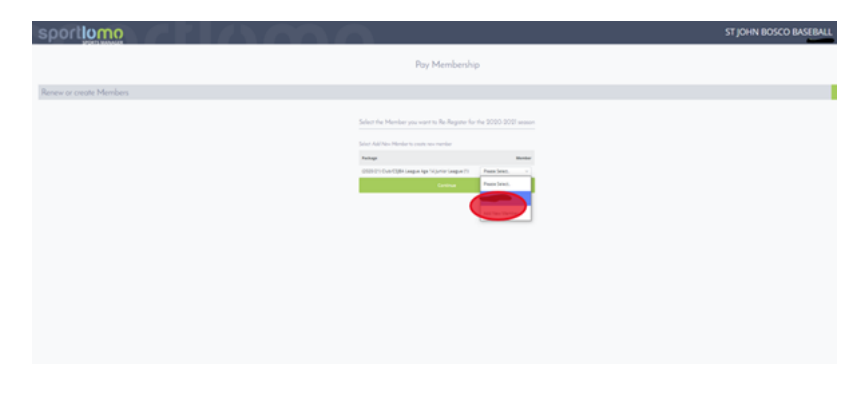

# Complete registration details IN FULL for each player being registered

This section requires the Name, DOB, Parent/Guardian and other details to be complete. The Date of Birth (DOB) you enter will automatically determine the League /Competition you/your child will play in. Should you wish to play in a different League / Competition, the request can be made to the club after registration is complete.

If you are a returning player the DOB and other information will automatically populate. Check the information is accurate and amend if required before moving on

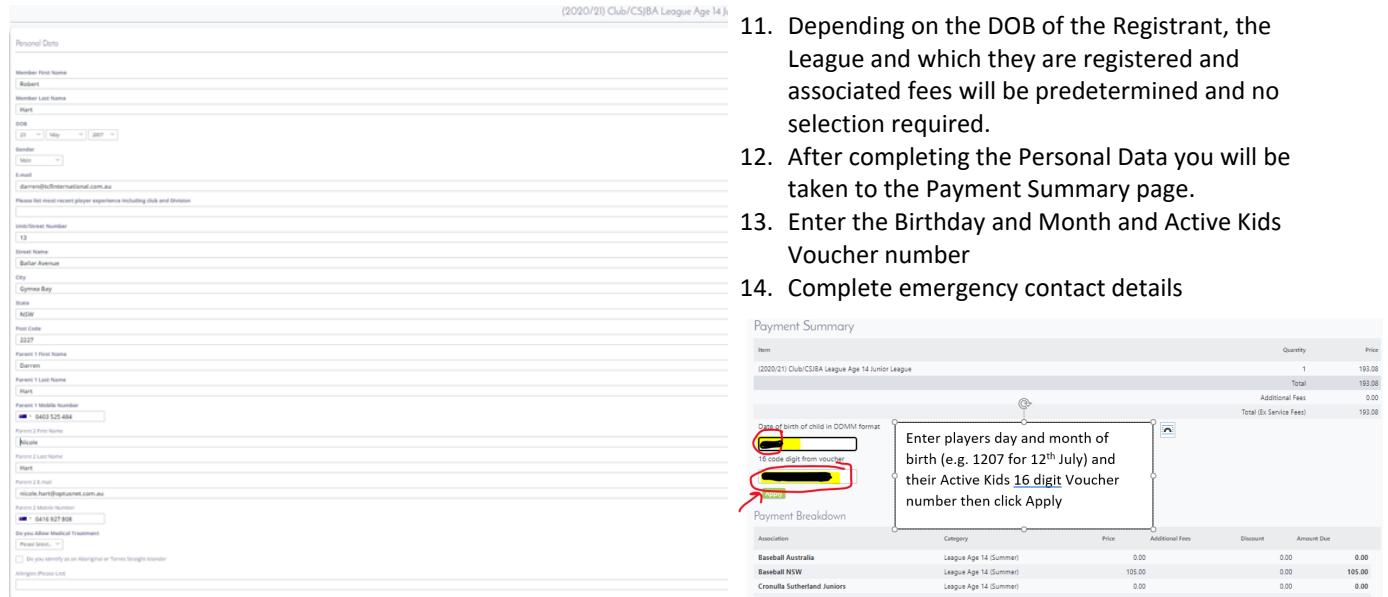

- 14. Click register
- 15. The total charges for registration will appear with the Active Kids voucher reductions taken into account
- 16. Enter the credit card details and click continue to confirm your payment

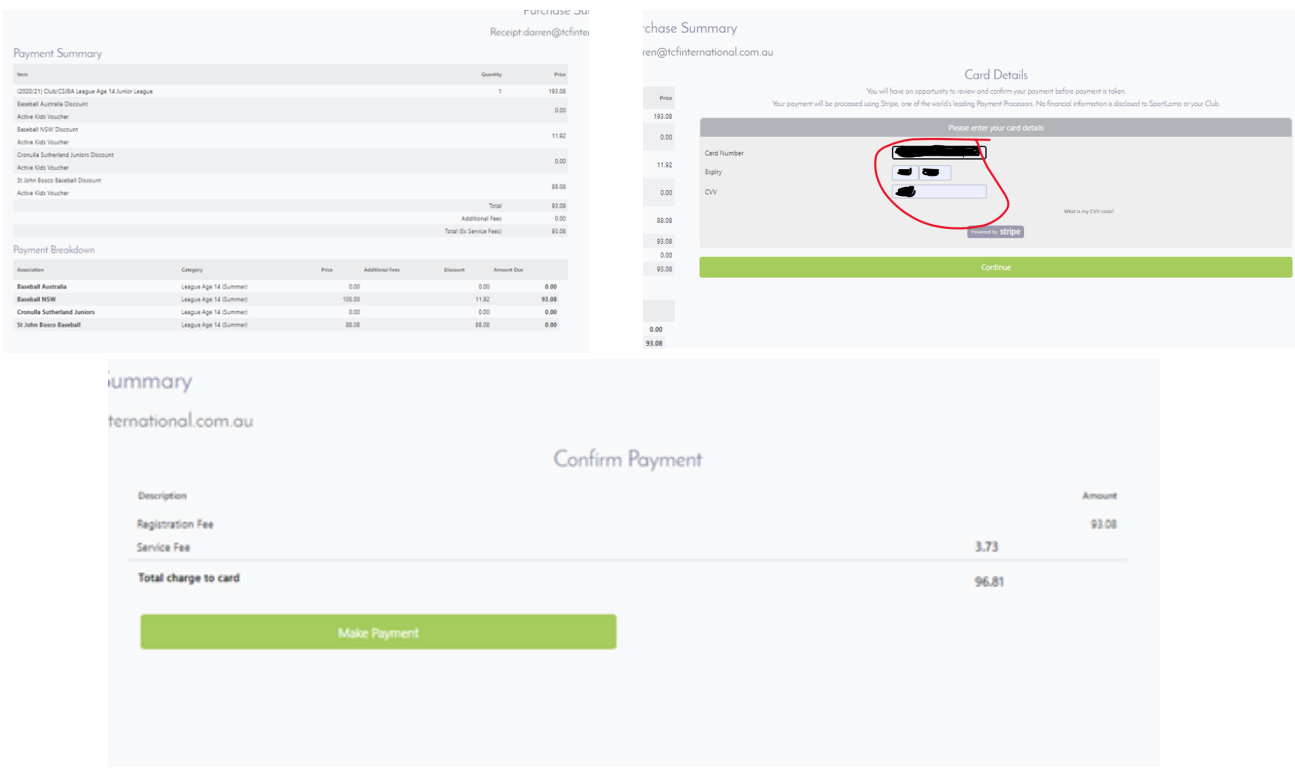